# Unsupervised Learning (ISLR Chapter 10)

Machine Learning for Economists Jonathan Hersh (Chapman University)

#### Plan

- Introduction
- Clustering
	- K-means clustering
	- Heirarchical clustering
- Principal Component Analysis (PCA)

# What is unsupervised learning?

- All of the machine learning we've encountered so far has been supervised learning such as regression
- This last lecture will describe **unsupervised learning**
- In unsupervised learning, we observe  $x_1$ ,  $x_2$ ,  $x_p$ , features but we don't observe any  $Ys$

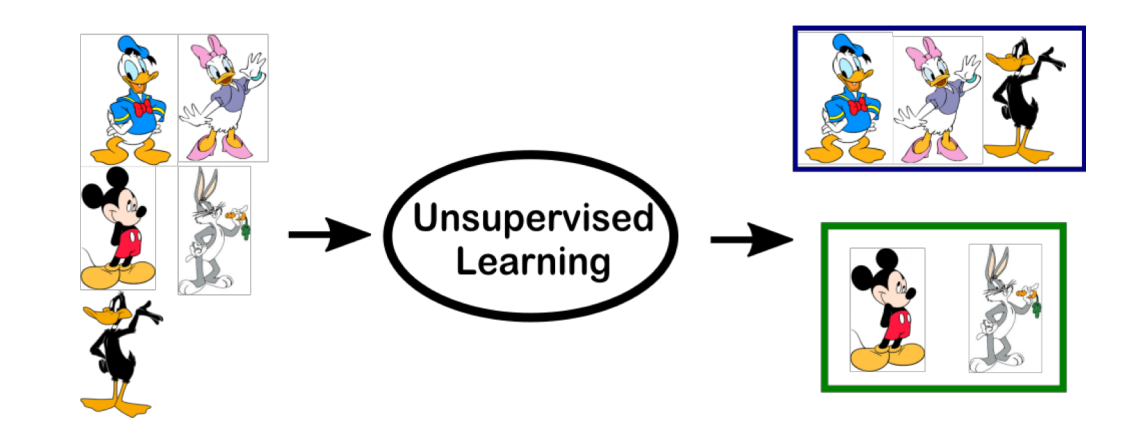

# Goals of unsupervised learning

- Since we don't observe  $Y's$ , we can't predict **anything**
- The goal is more subtle here: can we discover interesting patterns in the data? Can we discover useful subgroups?
- We'll discuss two methods
	- **clustering**: a broad class of methods for discovering unknown subgroups
	- **principal component analysis**: a tool used for data visualization and dimension reduction

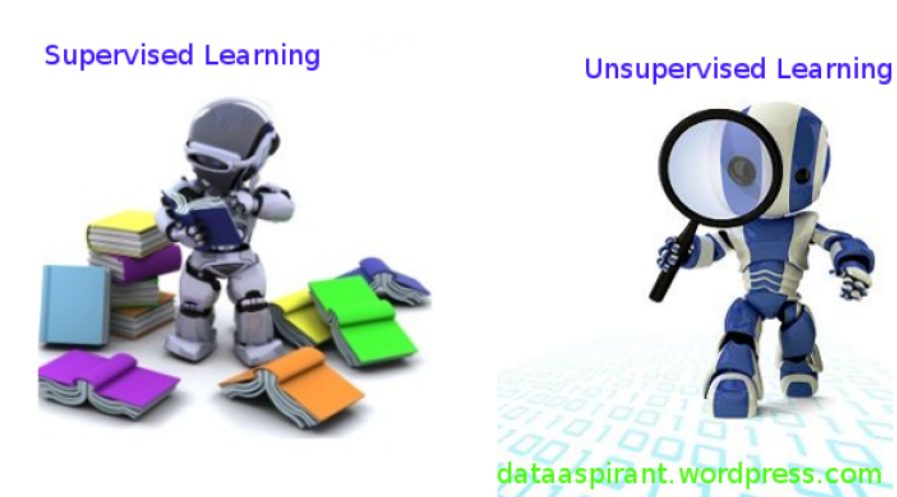

# Challenge of unsupervised learning

- **Because we have no "truth", the end result is more subjective**
- **Some examples of unsupervised learning**
	- subgroup of breast cancer patients that by gene expression are drug resistant
	- groups of shoppers characterized by browsing and purchase histories
	- movies grouped by ratings assigned by movie viewers

#### K-means clustering as a "game"

- Tell the computer how many groups  $(k)$  you think the data should be split into
- The computer splits the objects into  $k$  groups such that the groups are most similar

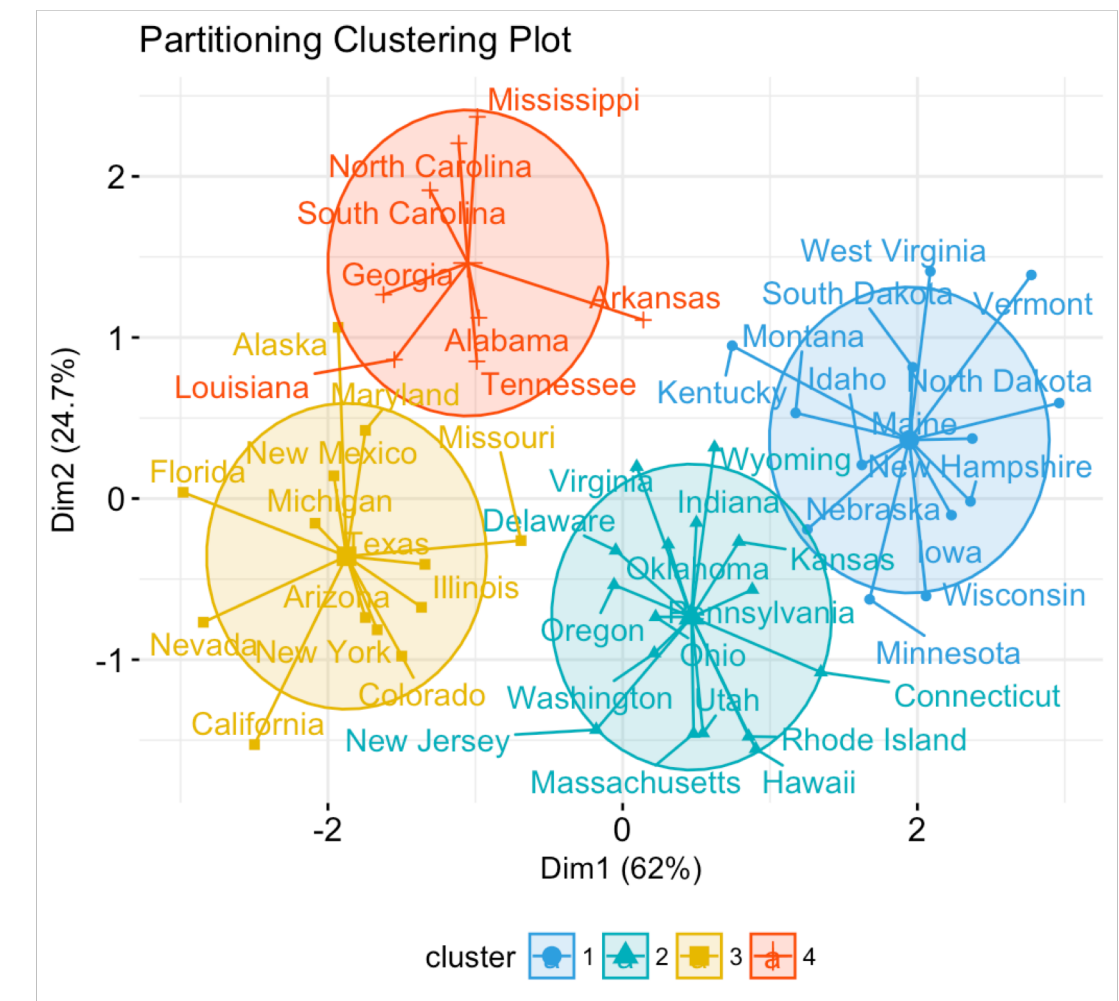

# K -means clustering algorithm

- 1. Decide how many clusters we want. Call this *K*
- 2. Randomly assign a number, 1*, . . . ,K*, to each of the observations. (Initial cluster assignment)
- 3. Iterate until clusters stop changing:
	- **Expectation-step:** For each of the *K*  clusters, compute the cluster centroid (center point, i.e. means for the *k* -th cluster)
	- **Maximization-step:** Assign each observation to the cluster whose centroid is closest (in Euclidean distance)

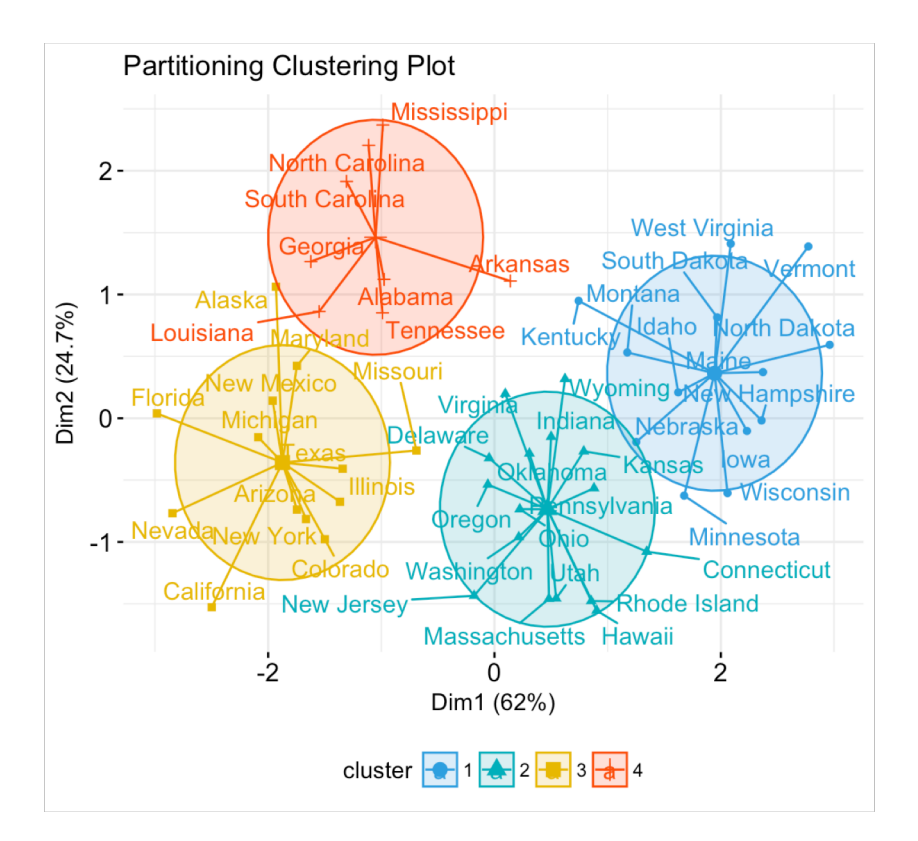

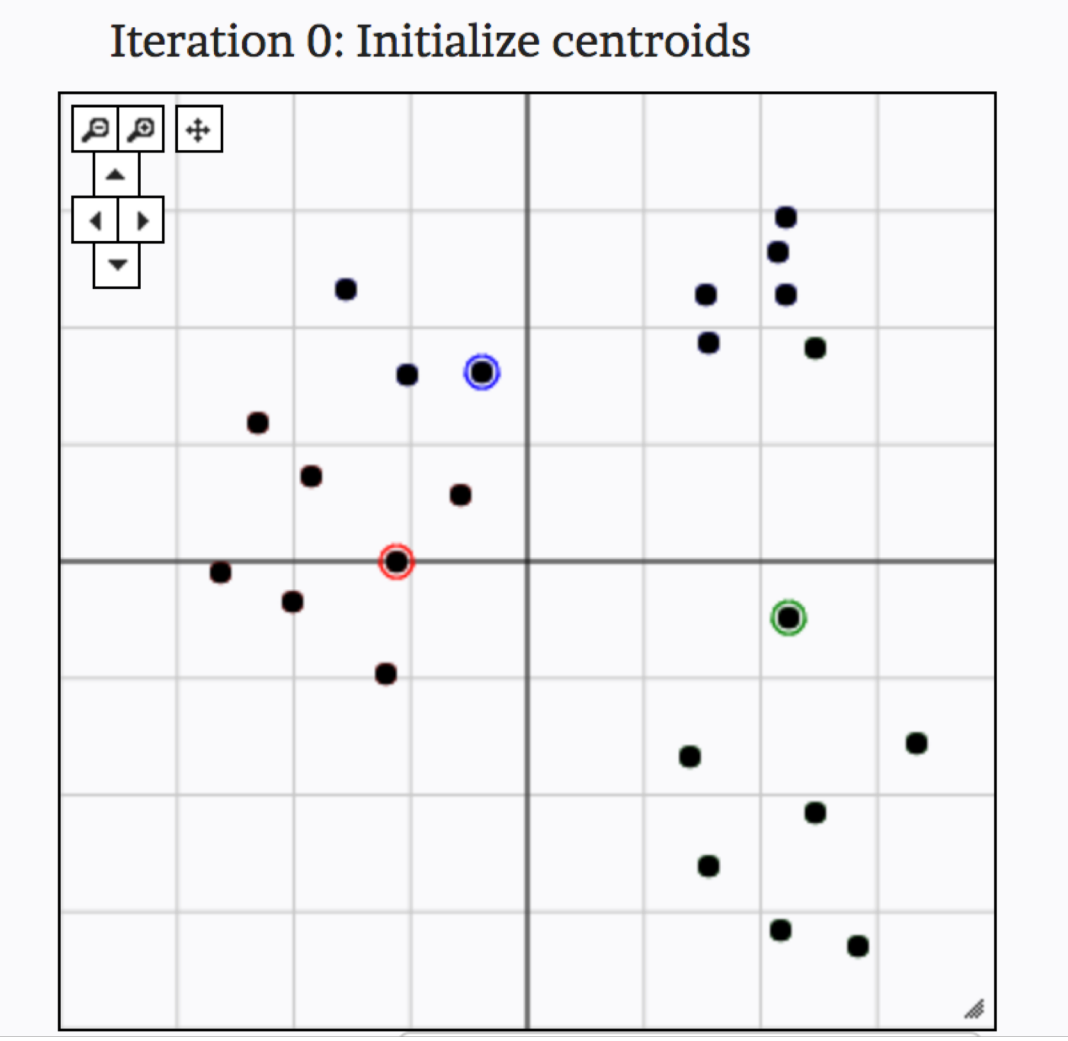

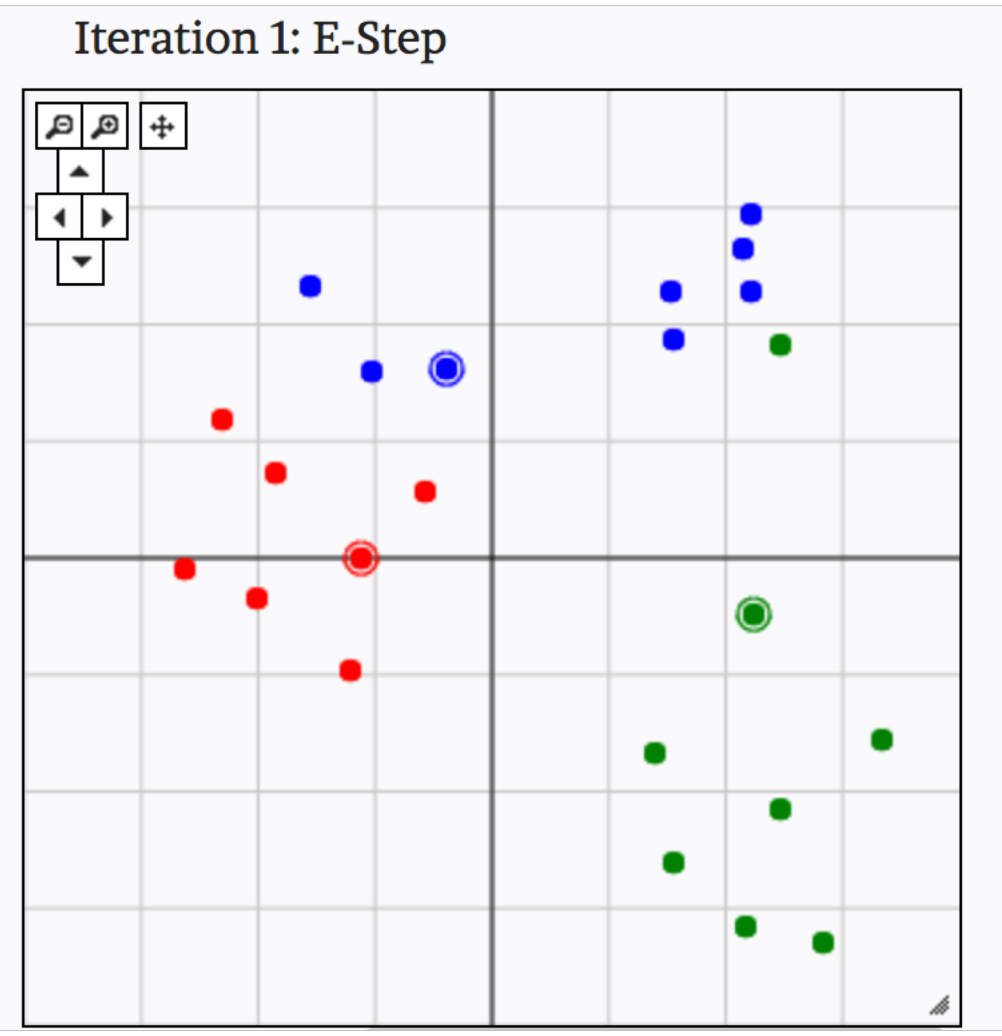

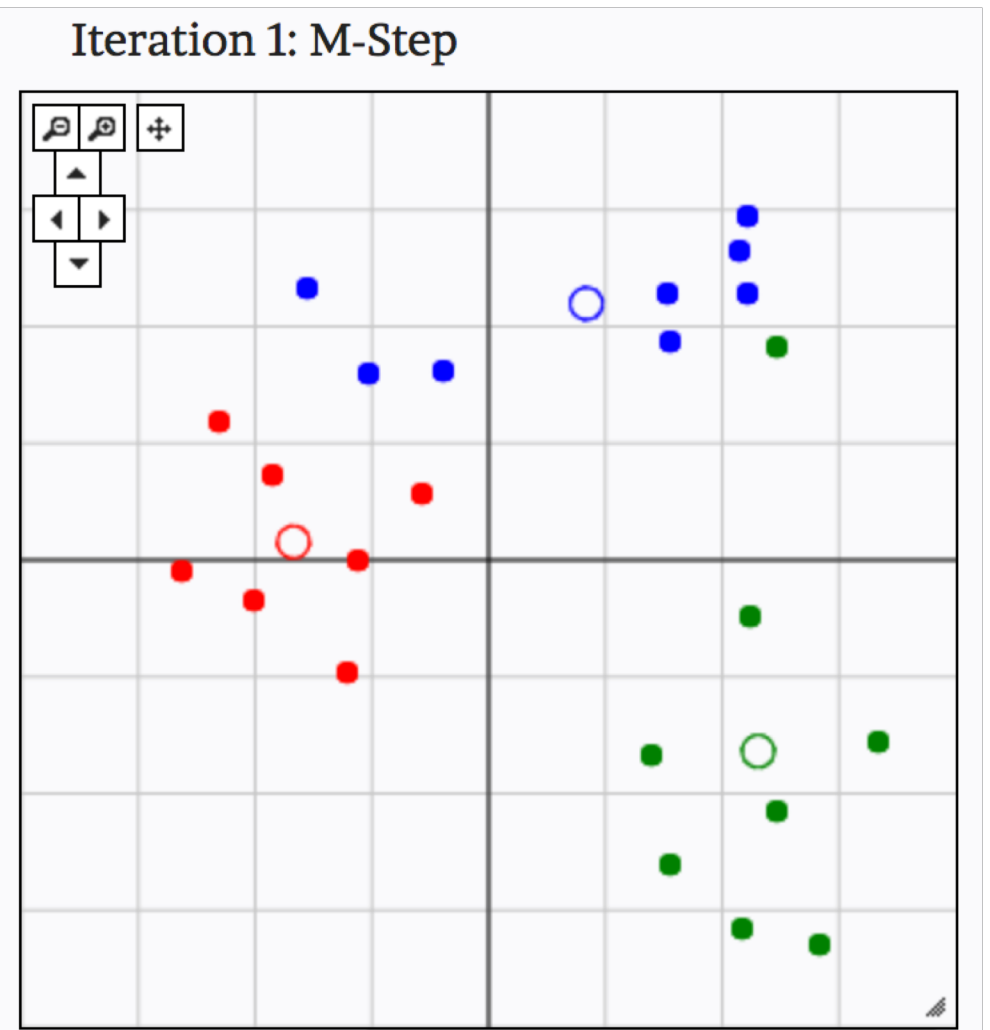

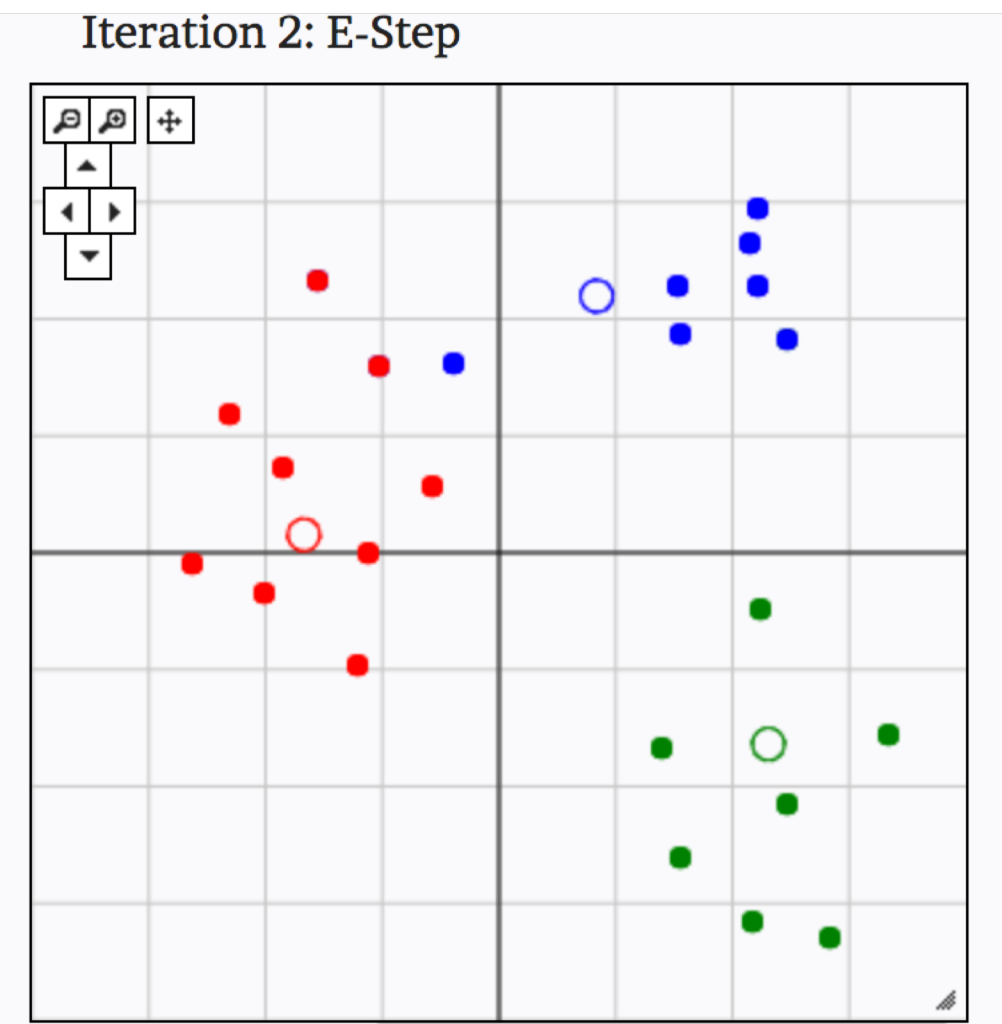

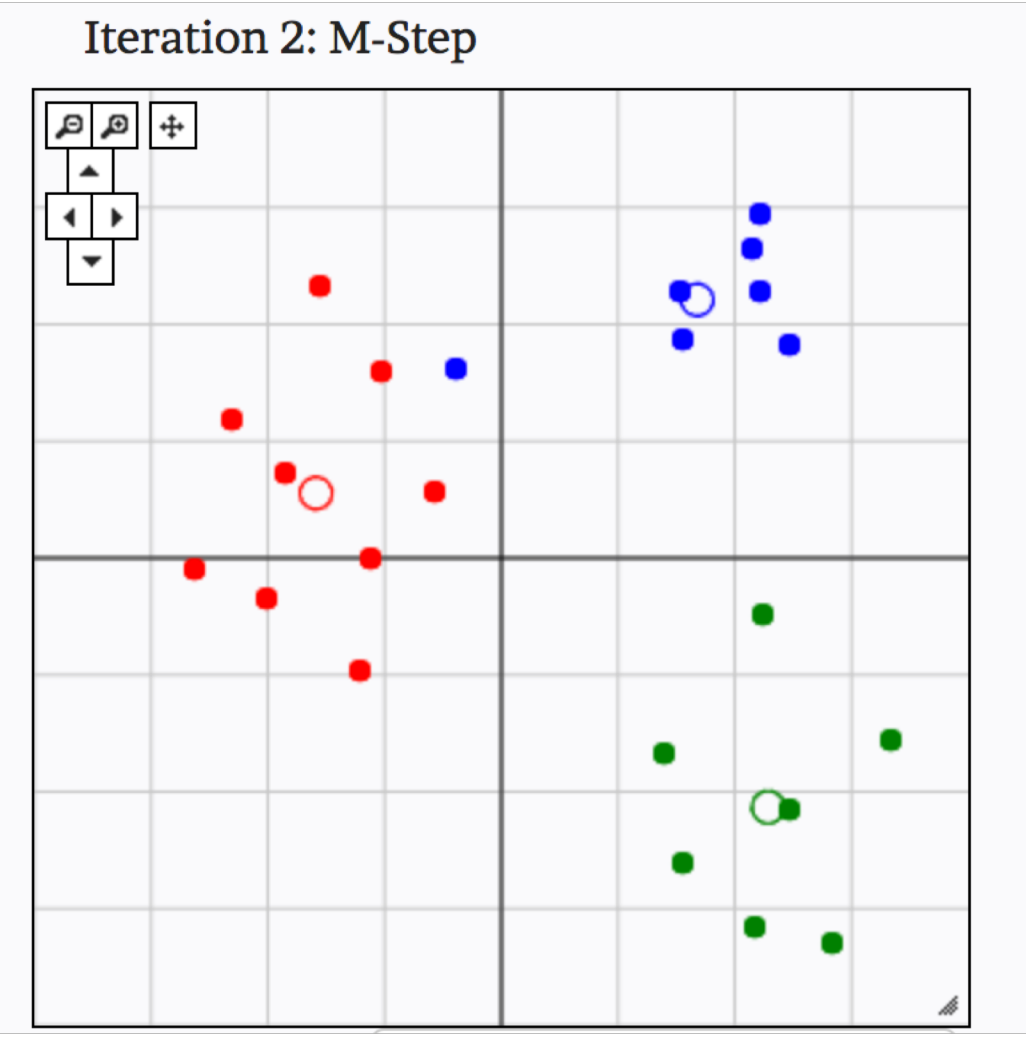

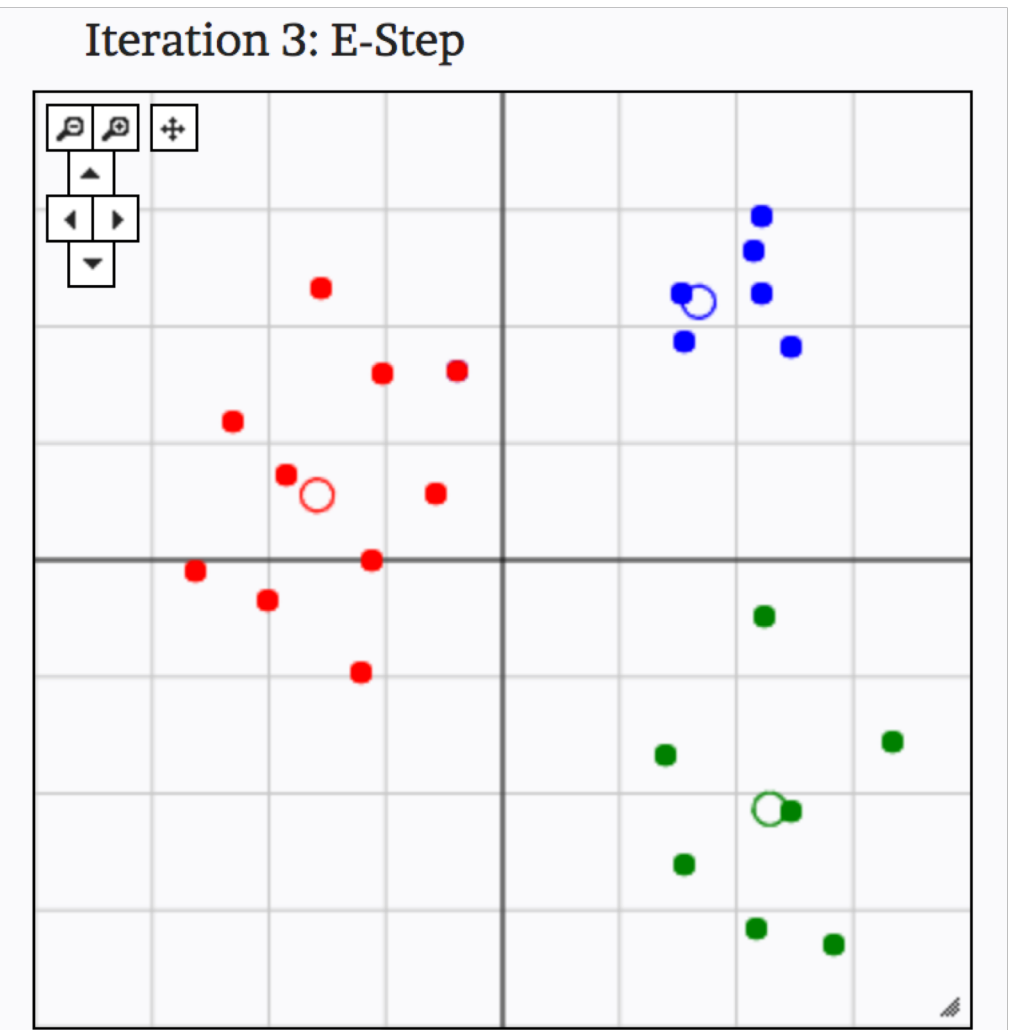

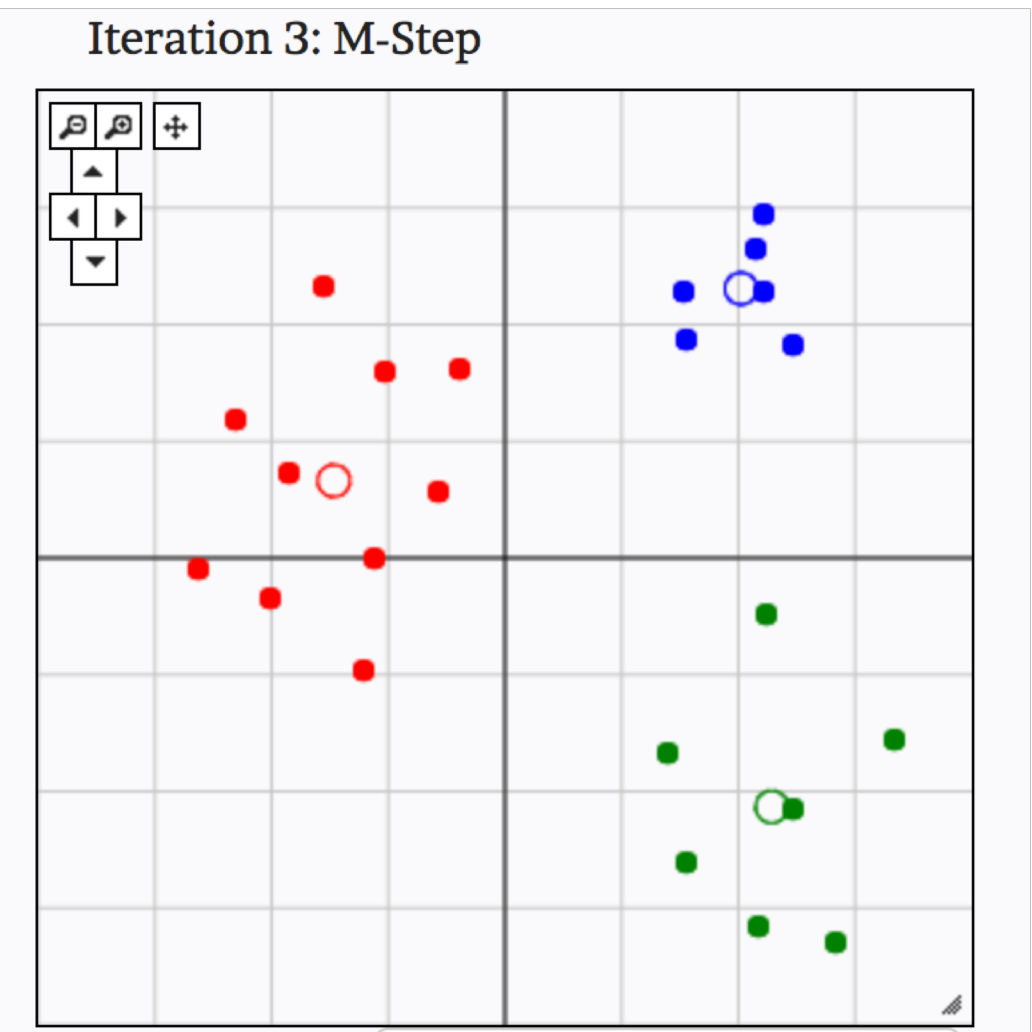

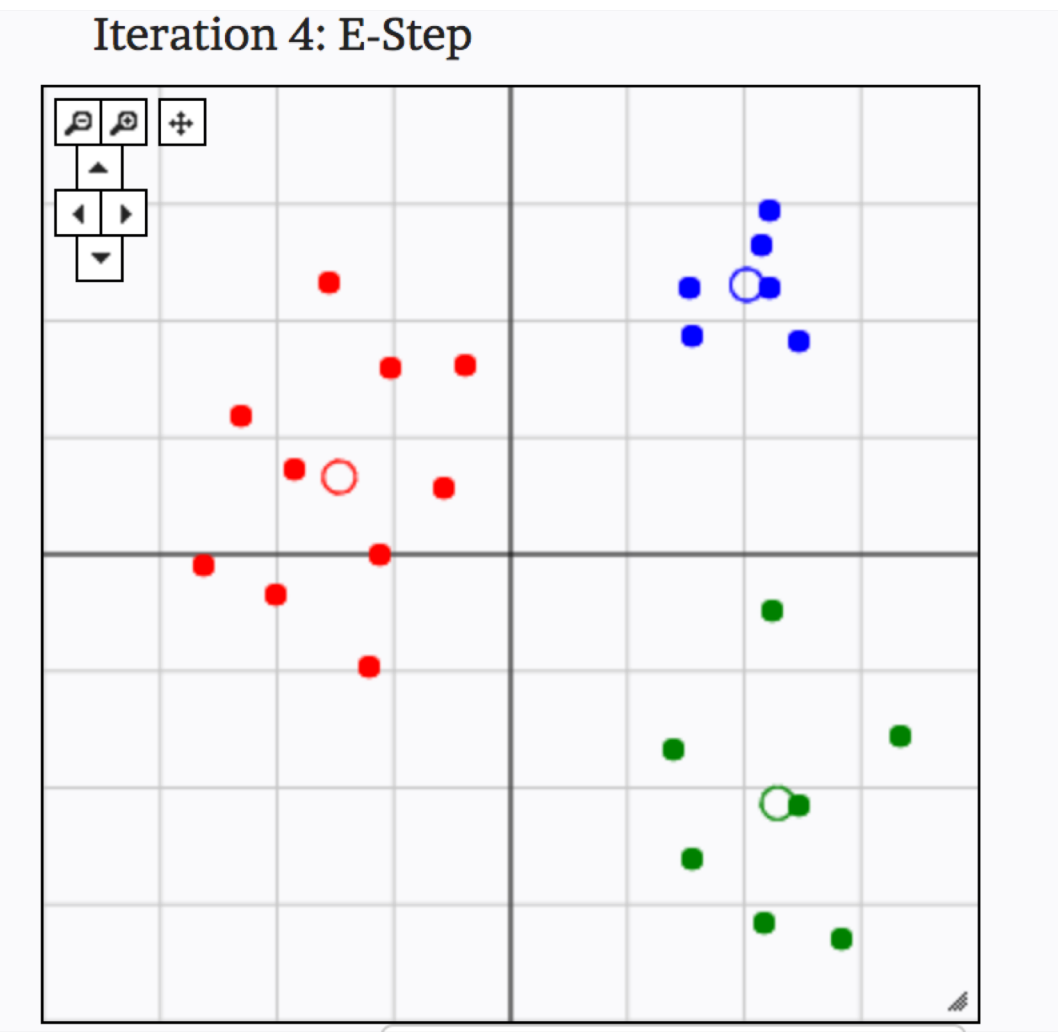

#### Examples of clustering: Customer Segmentation

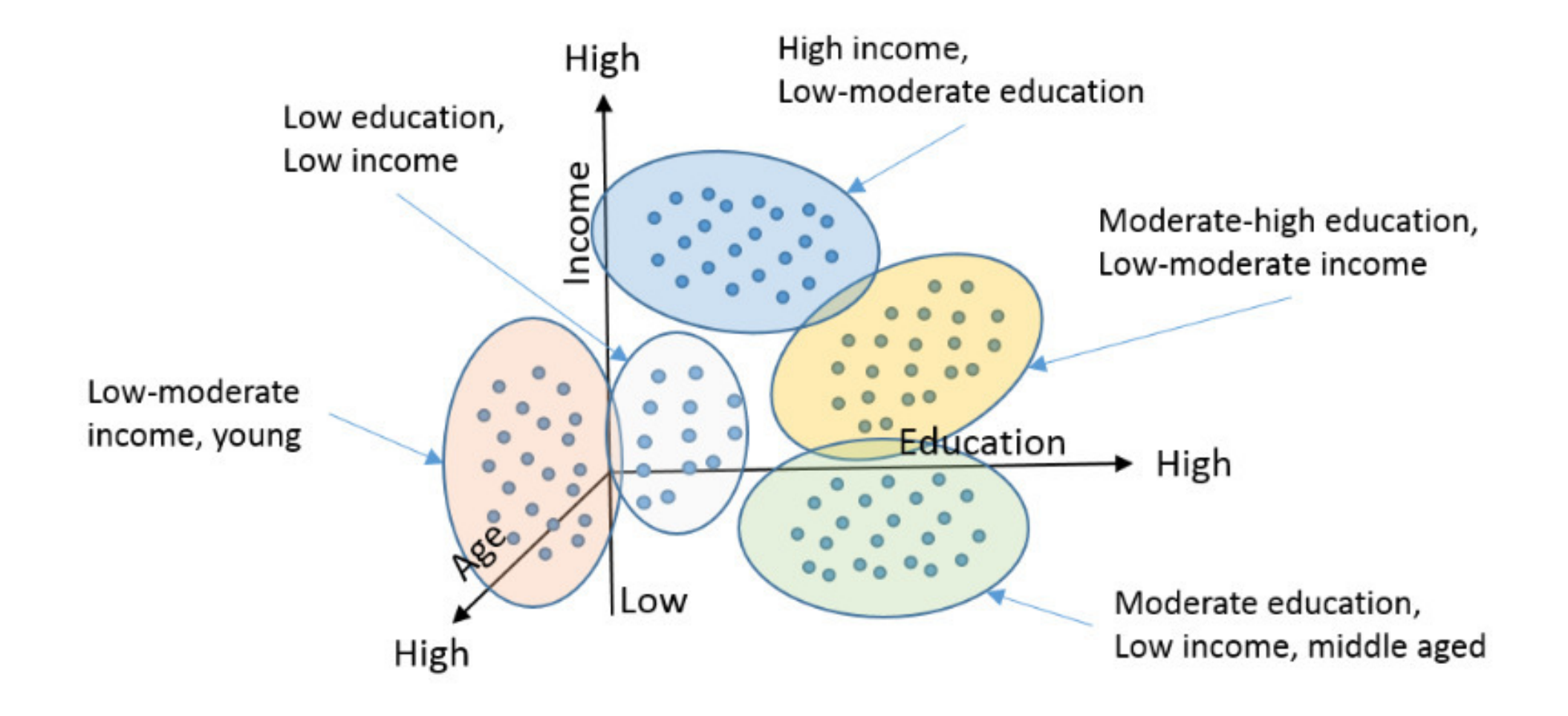

#### Examples of clustering: Clustering Wide Receivers

#### Using k-means clustering to find similar players

Wed 23 September 2015

Most of the posts so far have focused on what data scientists call supervised methods -- you have some outcome you're trying to predict and you use a combination of predictor variables to do so. Another important class of methods are called *unsupervised*. In this case, you might not know what exactly you're looking for or what metric you want to optimize for, but you want to explore the data and identify similarities among cases. For example, you might want to identify a list of "similar" players for your fantasy draft. This is a little late for the start of fantasy season, but with the rise of daily fantasy sports, perhaps not. However, maybe you don't know what "similar" means in this case or you don't have a single number or index that you want to match on. Perhaps you just want to find players with similar production to hedge against bye weeks or injuries.

This is where unsupervised methods come in. We'll be focusing on a popular unsupervised method called clustering. You'll see these kinds of methods used on a number of sports sites. Boris Chen, a data scientist at the New York Times, uses a kind of clustering to produce his fantasy football player tiers. Krishna Narsu recently used a kind of clustering to redefine the defensive positions in the NBA.

One popular method is called k-means clustering. (Note, this isn't the same k as in k-fold cross-validation, k is just a common standin for an unknown integer value.) I'll be working through an example clustering wide receivers using their 2013 statistics. K-means is really beautifully simple. The basic idea is that we want to take our entire data set and divide the observations into k sections and have each of the observations be as similar to each other as possible (and potentially as dissimilar to every other cluster as possible). Each cluster has what's known as a 'center' or 'centroid', which is the point against which all of the observations in that cluster are compared. You can think of it as the "ideal" or "prototypical" observation that typifies each cluster.

EDIT: As always, code for this example is up on GitHub.

• From:<http://thespread.us/clustering.html>

#### Examples of clustering: Clustering Wide Receivers

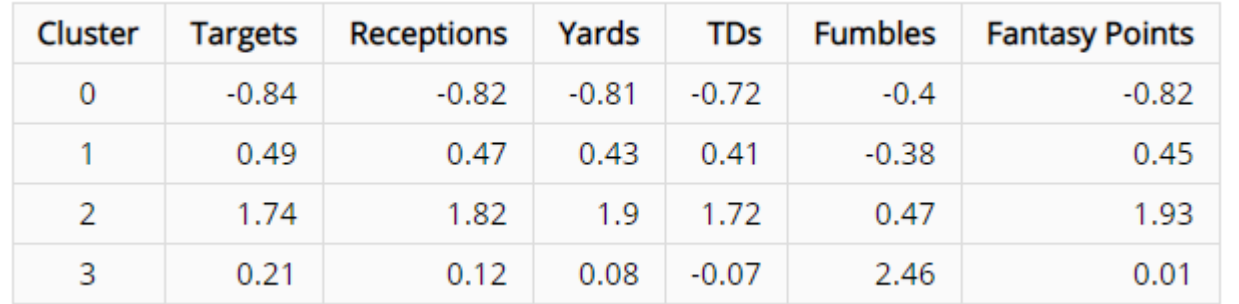

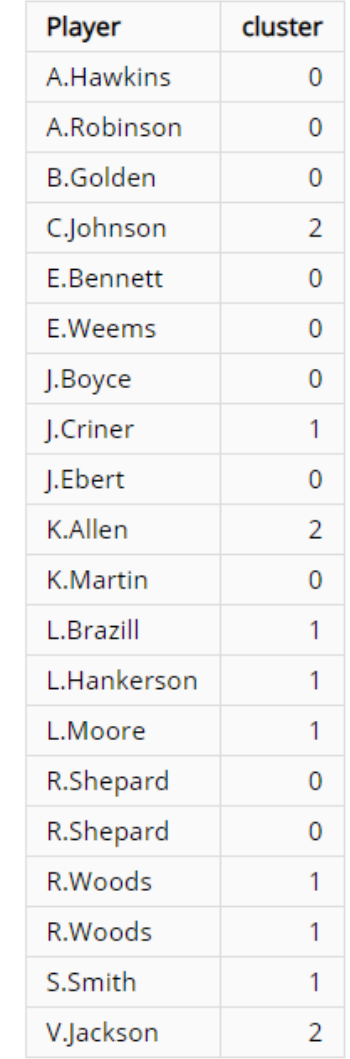

• From:<http://thespread.us/clustering.html>

# Hierarchical clustering algorithm

- 1. Begin with *n* observations and calculate all of the pairwise dissimilarities. Treat each observation as its own cluster
- 2. For *i* = *n, n* − 1*, . . . ,* 2 :
	- Examine all pairwise inter-cluster dissimilarities among the *i* clusters and identify the clusters that are most similar. Fuse these two clusters.
	- Compute the new pairwise inter-cluster dissimilarities among the *i* − 1 remaining clusters

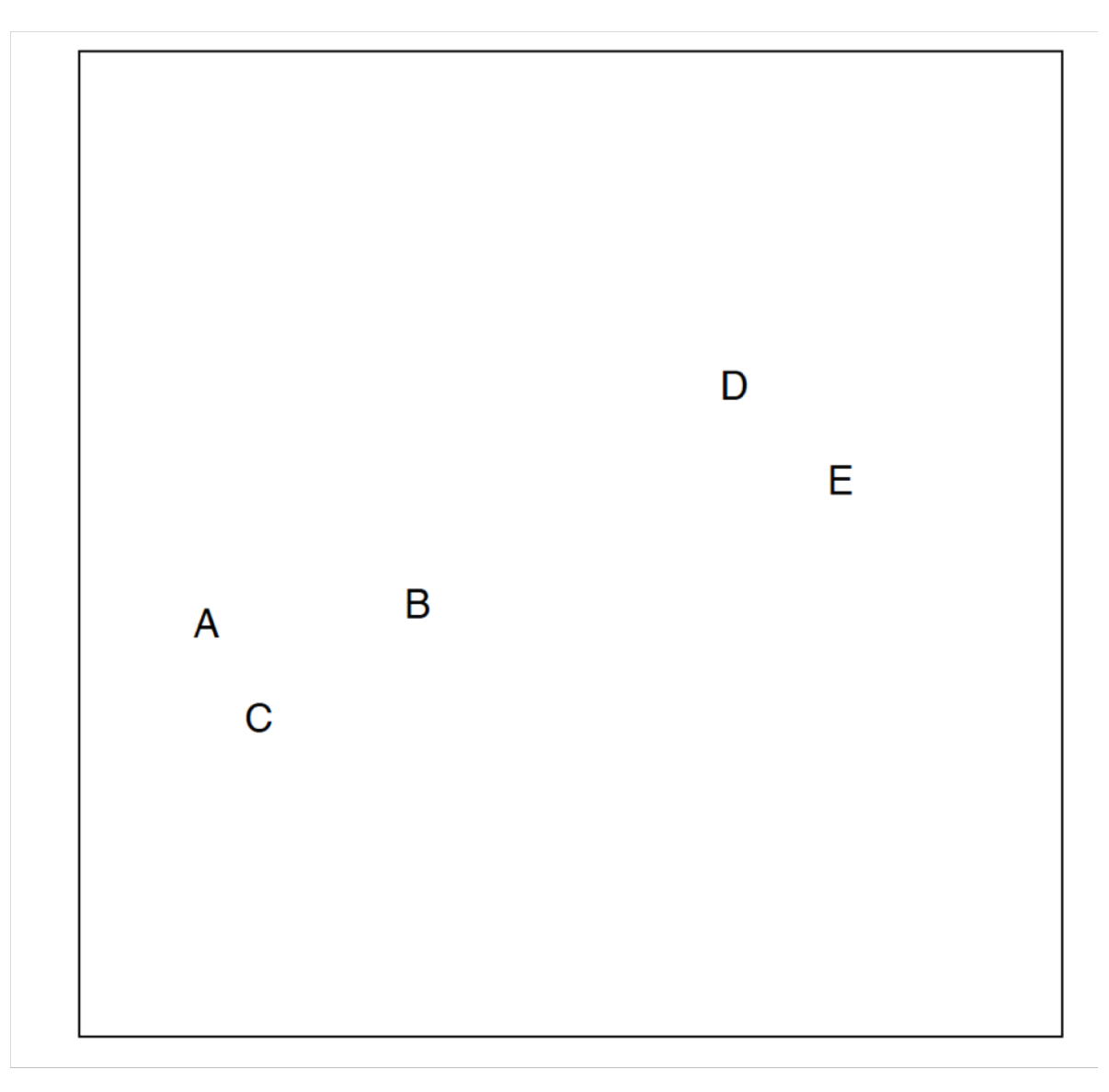

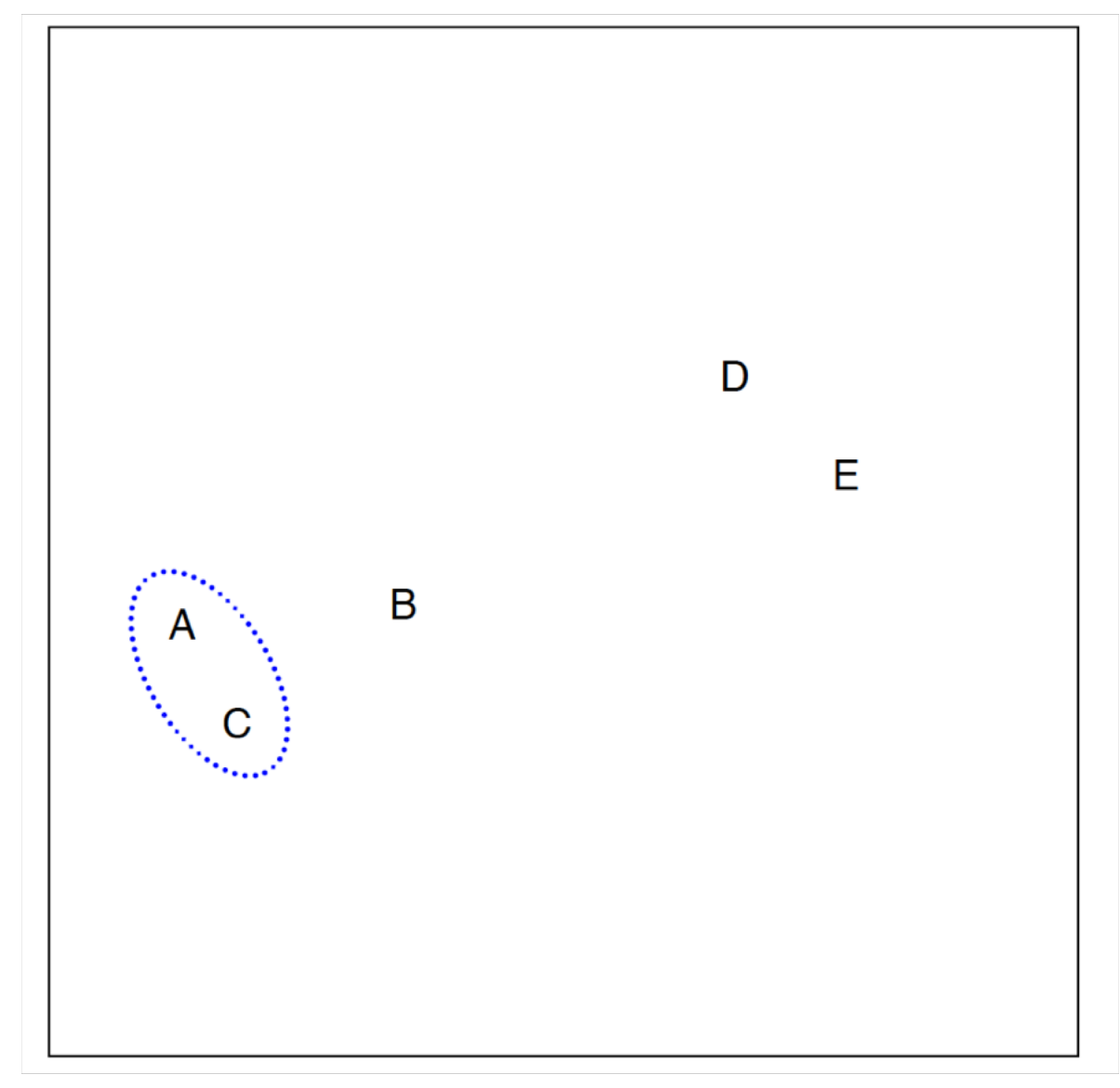

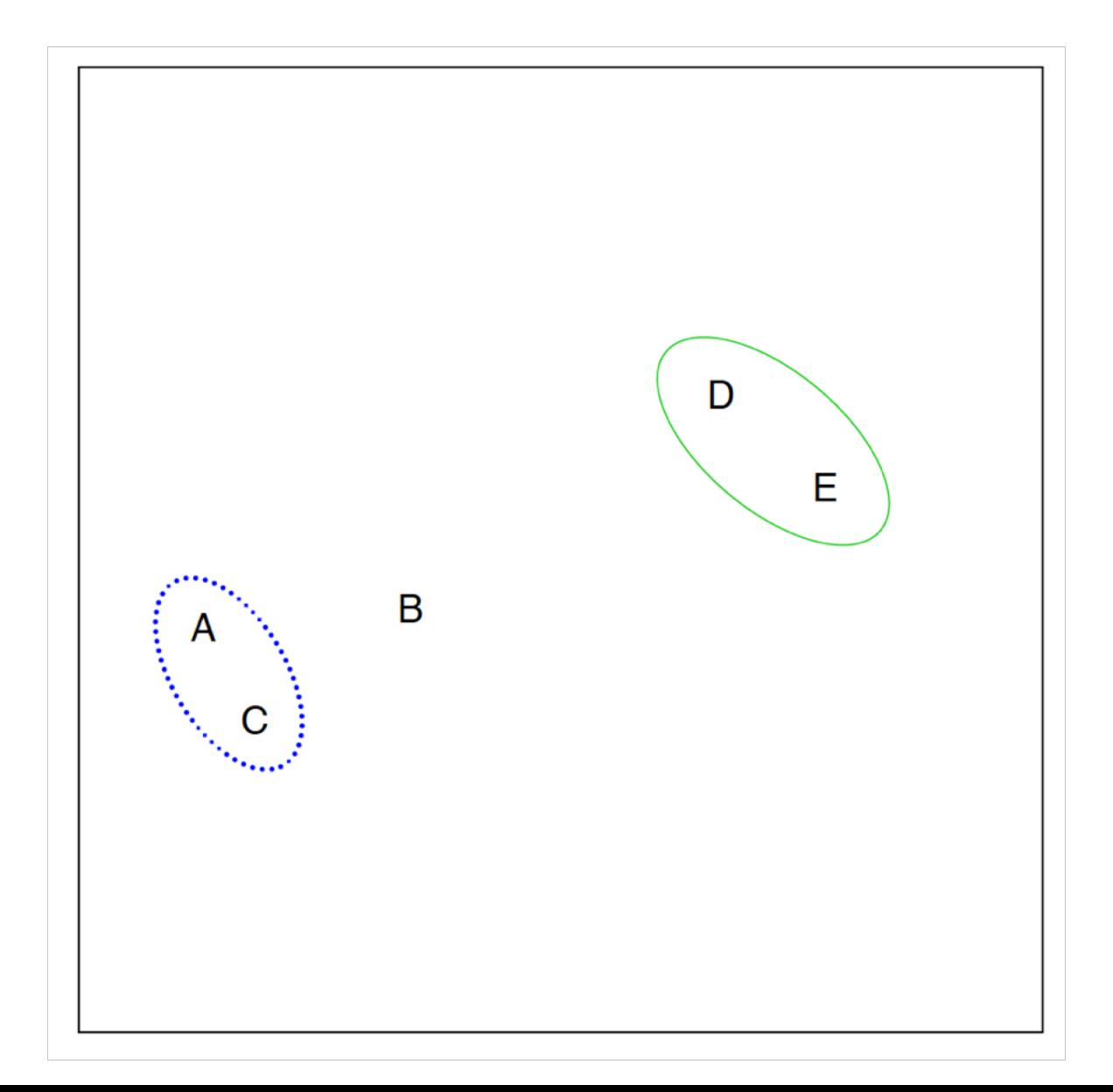

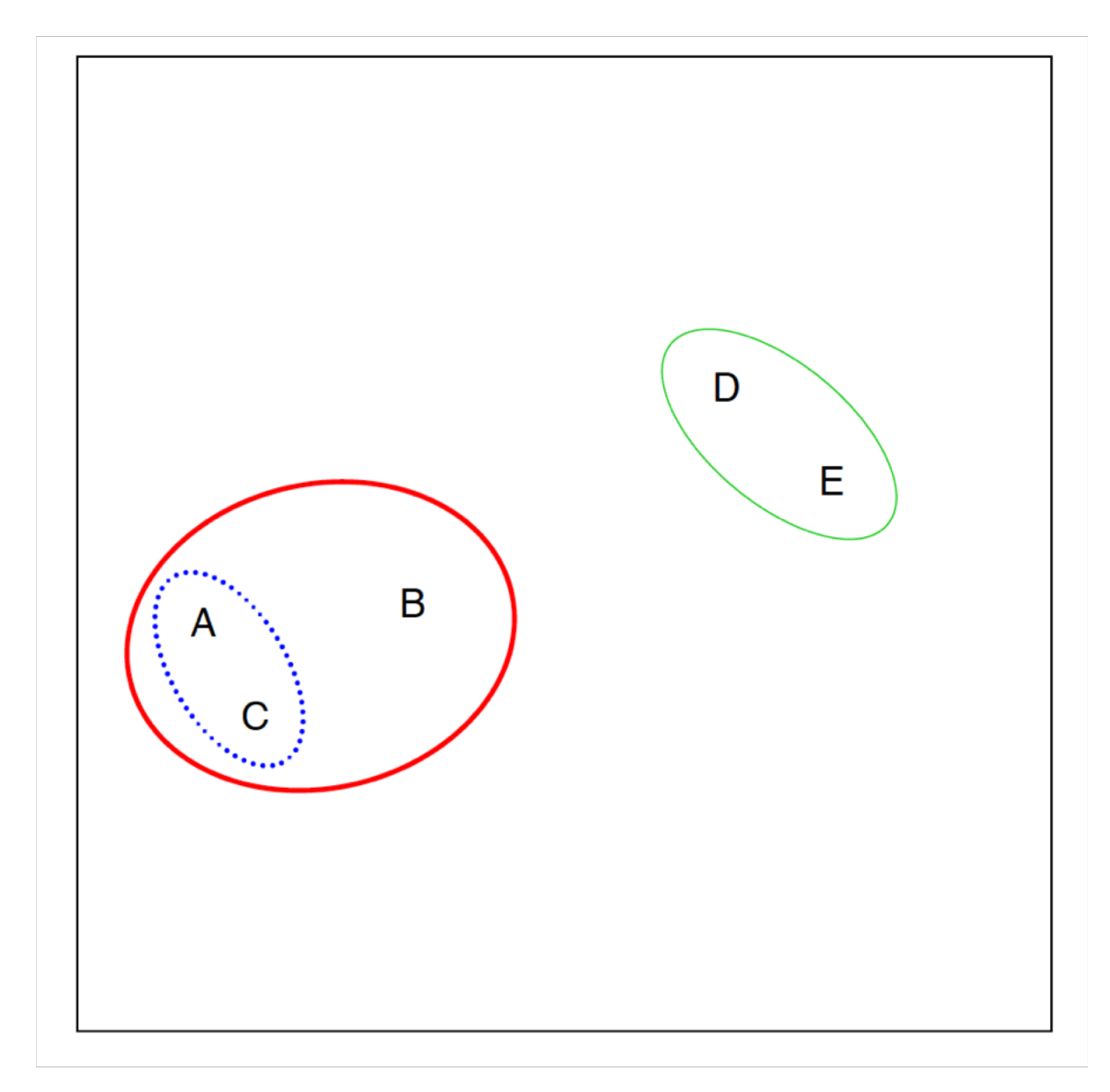

#### Connection to "dendrograms"

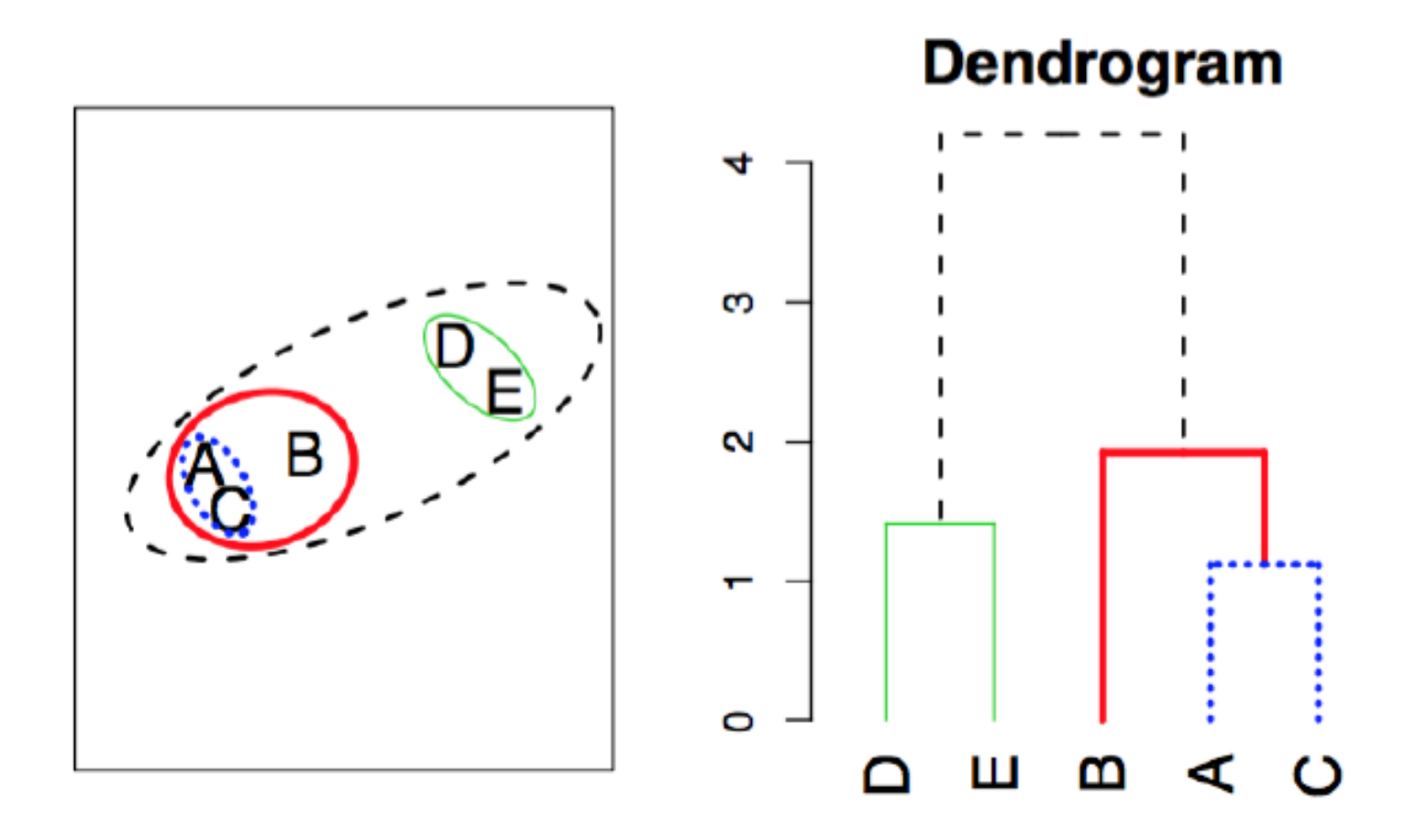

#### K-means in R

```
library('ISLR')
library('factoextra')
library('cluster')
data("USArrests")
kmeans3 \le kmeans(USArrests, centers = 3, nstart = 25)
str(kmeans3)
kmeans3
```
#### K-means in R

kmeans3 K-means clustering with 3 clusters of sizes 14, 20, 16 Cluster means: Murder Assault UrbanPop Rape 8.214286 173.2857 70.64286 22.84286  $\mathbf{1}$ 2 4.270000 87.5500 59.75000 14.39000

3 11.812500 272.5625 68.31250 28.37500

Within cluster sum of squares by cluster:  $[1]$  9136.643 19263.760 19563.863 (between\_SS / total\_SS =  $86.5$  %)

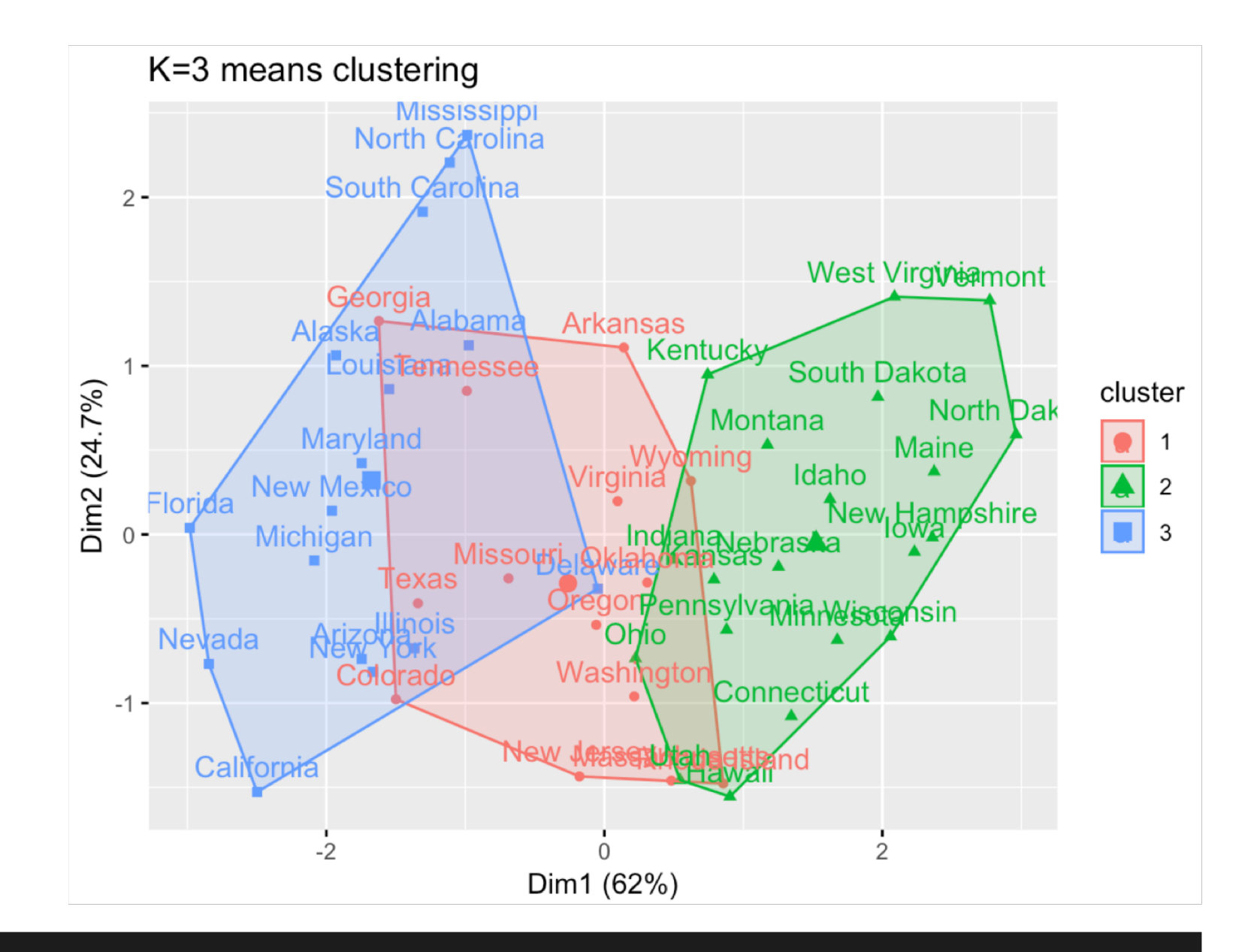

fviz\_cluster(kmeans3, data = USArrests, main = "K=3 means clustering")

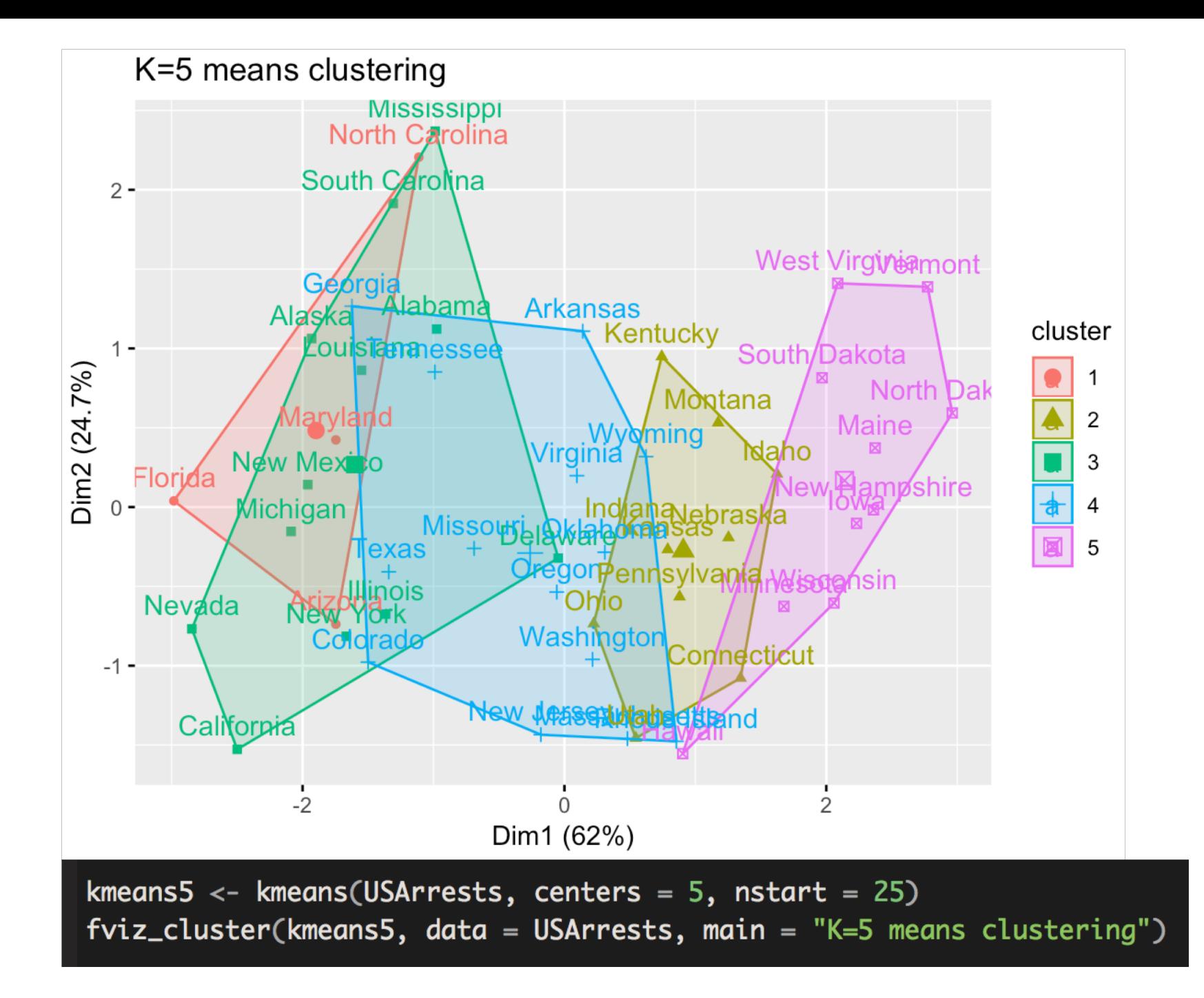

#### How to pick k? "Elbow Method"

- Plot explained variance by # of clusters
- Look for the "bend" in the plot

```
# how many clusters? Elbow method
wss \leftarrow function(k){
  kmeans(USArrests, k, nstart = 25)$tot.withinss
}
wss_values < -map_dbl(1:15, wss)plot(1:15, wss_values,
     type = \mathbb{I}b", pch = 19, frame = FALSE,
     xlab = "Number of clusters K",
     ylab = "Total within-cluster sum of squares")
```
#### Within-cluster sum of squares by # of clusters

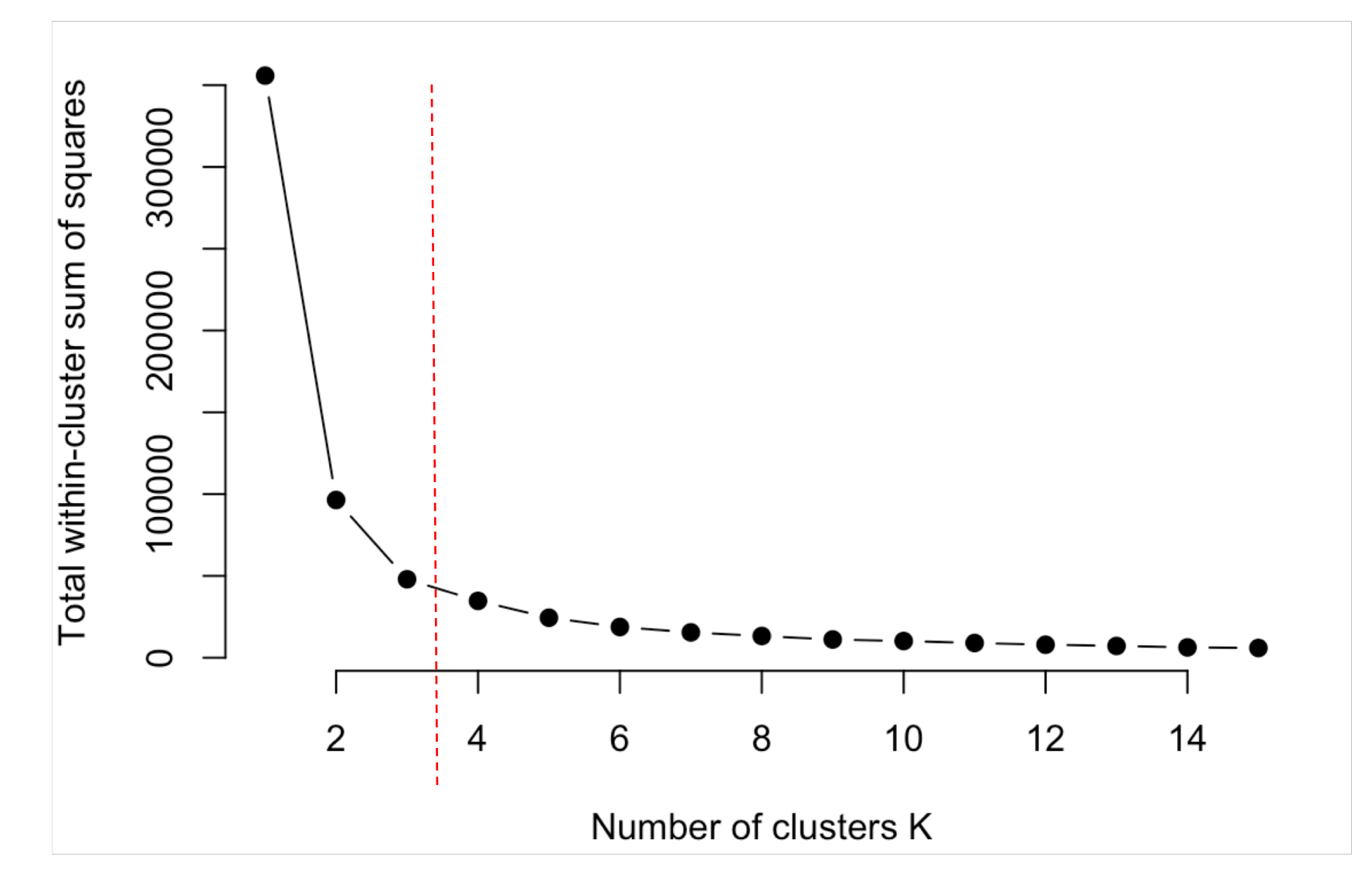

# How to pick k?

#### **Silhouette score:**

- $a_i$  = measure of dissimilarity between point i and other observations in its cluster.
	- $1 =$  good match with cluster
	- $\cdot$  -1 = really bad match
- $\bullet$   $b_i$  = measure of dissimilarity between i and all other points in any cluster

• 
$$
S_i = \frac{b_i - a_i}{\max\{a_i, b_i\}}
$$

#### Silhouette Score

layout  $(\text{matrix}(c(1, 2), 1, 2))$  # 2 graphs per page plot(pamk.result\$pamobject)

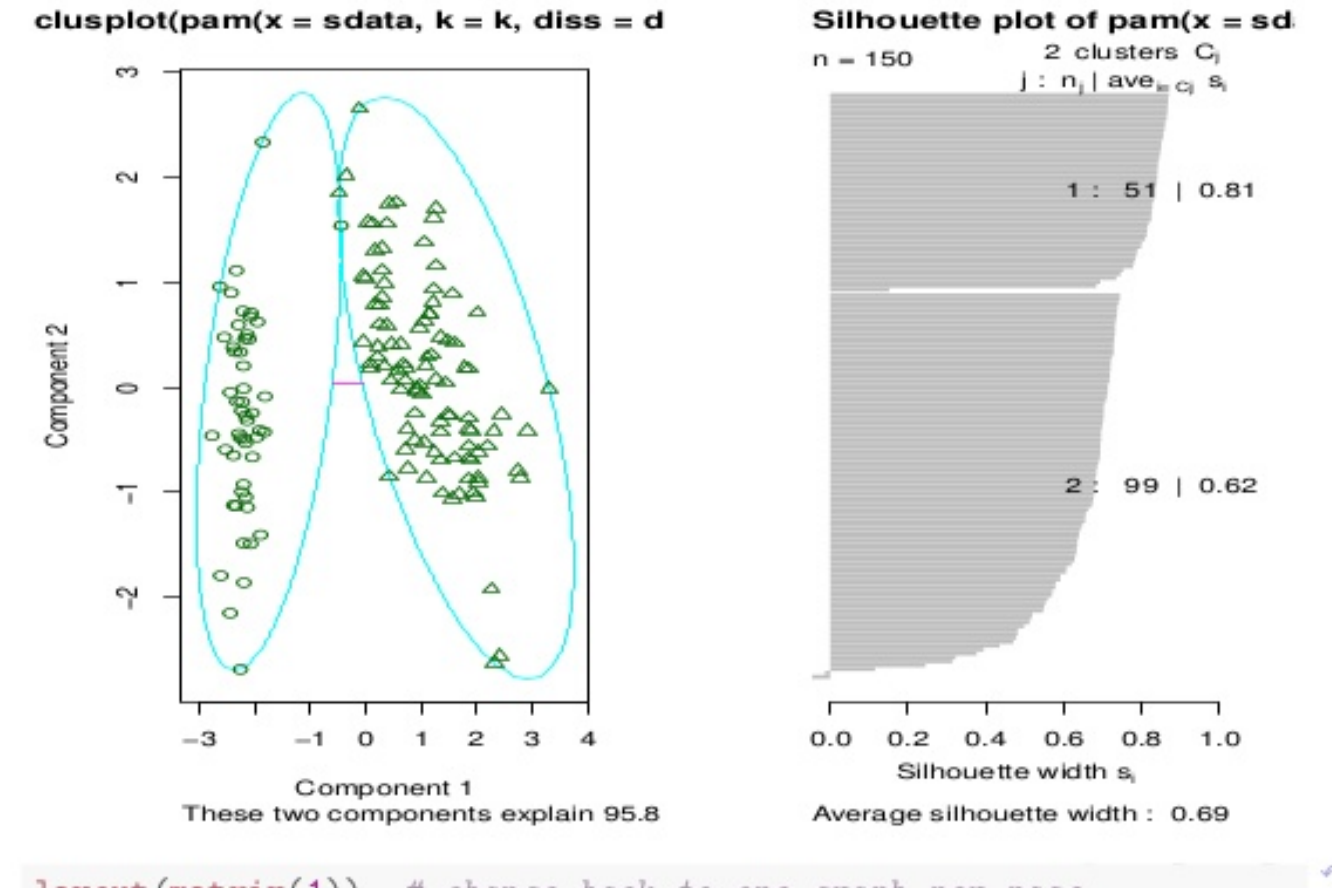

 $l$ ayout (matrix(1)) # change back to one graph per page

つくぐ  $11/30$ 

#### Silhouette Score

# plot clustering result layout  $(\text{matrix}(c(1, 2), 1, 2))$  # set to two graphs per page  $plot(pamResult, col.p = pamResult$clustering)$ 

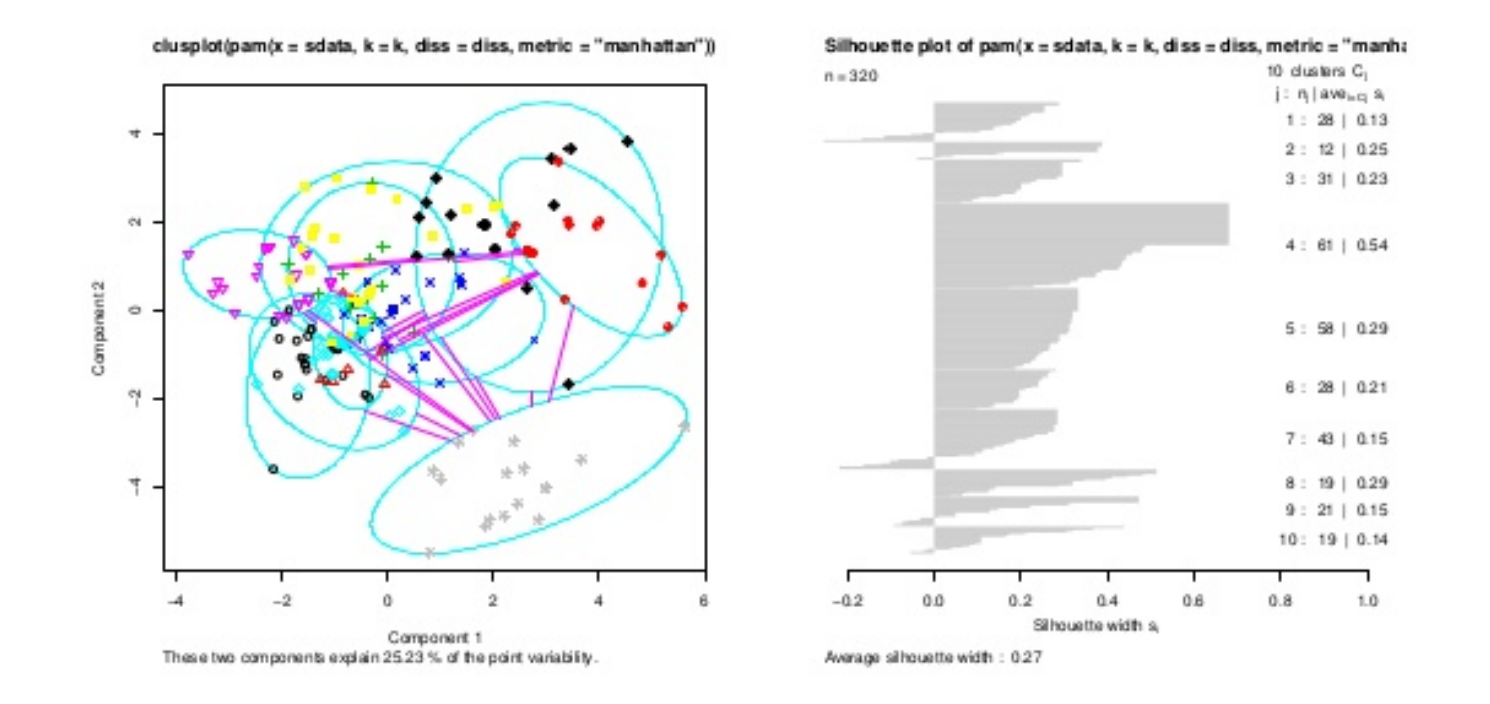

 $layout(matrix(1))$  # change back to one graph per page

#### Motivation for Dimension Reduction 1

- Suppose we want to visualize  $n$  observations that have  $p$  variables,  $X_1, ..., X_n$
- We could examine every two-dimensional subplot
- However, that would be  $(how\, many)$  subplots?
	- $\binom{p}{2}$  =  $p(p-1)$ /
- How do we visualize data to see how "far apart" certain observations are from one another?

#### Motivation for Dimension Reduction 2

- Sometimes in a regression setting, we care about controlling for many characteristics, but don't care about interpreting those characteristics.
- We can take those control variables, project them down into a lower dimensional subspace, then control for only those lower dimensional variables
- E.g. take 100 controls variables, project down to 2 dimensions, and only control for those 2 variables

#### Enter Principal Component Analysis

- **PCA produces a low-dimensional representation of a dataset**.
- It does so by finding directions of maximal variance that are mutually orthogonal
- In other words it asks the question

*If I had to pick a set of direction such that if I projected the data onto those directions, and then computed the variance of the points, which directions would maximize explained variance?*

#### First Principal Component

- PCA finds sequence of linear combinations of the variables that maximize variance and are mutually uncorrelated
- The first principal component of a set of features  $X_1, X_2, \ldots, X_p$  is the normalized linear combination of the features

$$
Z_1 = \phi_{11}X_1 + \phi_{21}X_2 + \dots + \phi_{p1}X_p
$$

That have the largest variance

- Normalized here means  $\sum_{j=1}^p \phi_{j1}^2 = 1$
- $\bm{\cdot}\bm{\phi_1}=\left(\phi_{11}\phi_{21}\,...\,\phi_{p1}\right)^T$  is the vector of factor loadings of the first principal component

#### First Principal Component

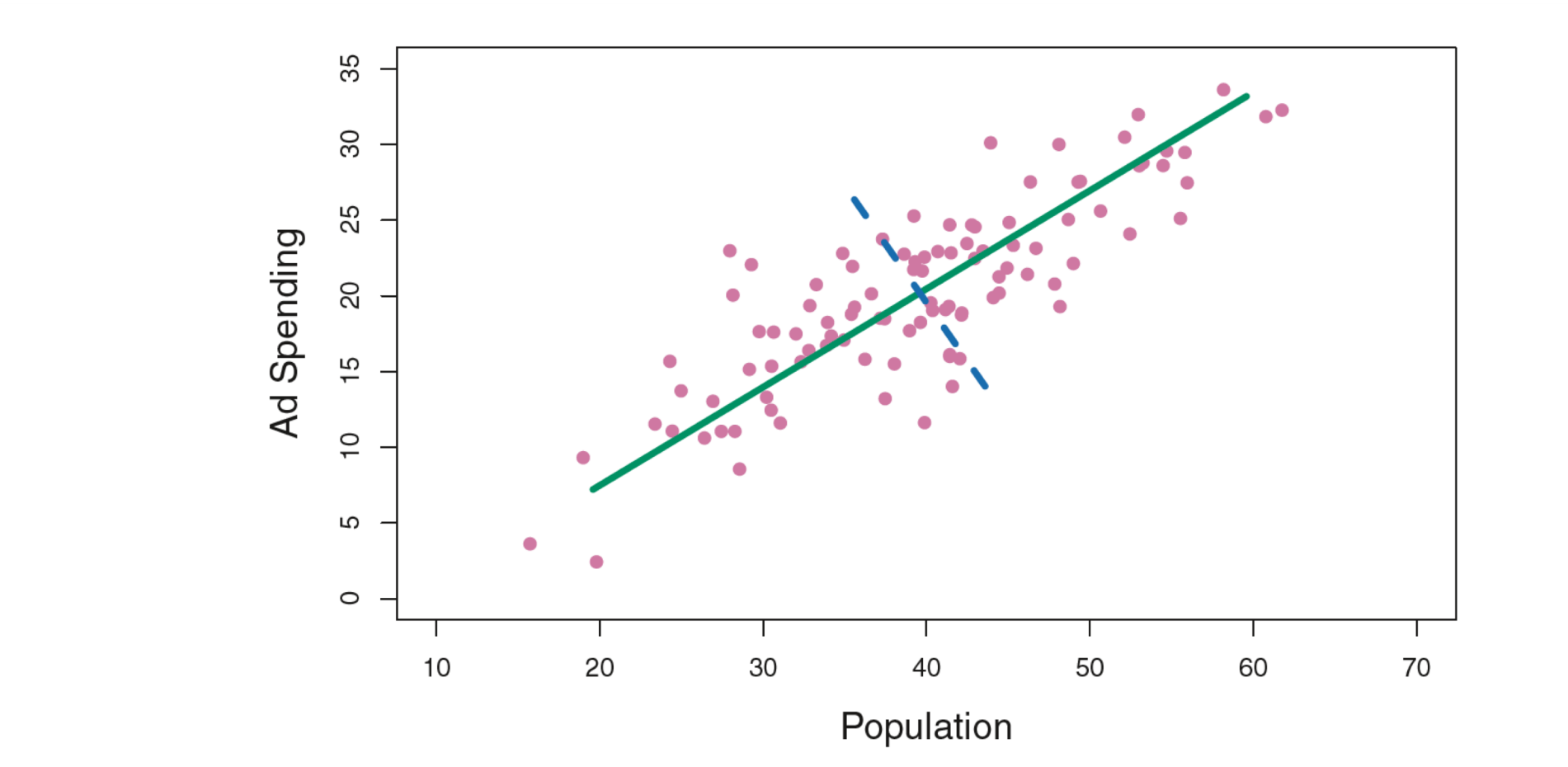

**FIGURE 6.14.** The population size  $(pop)$  and ad spending  $(ad)$  for 100 different cities are shown as purple circles. The green solid line indicates the first principal component, and the blue dashed line indicates the second principal component.

#### Second Principal Component

- After we have calculated the first principal component, $Z_1$ , the second principle component is the linear combination of  $X_1, \dots, X_p$  that has maximal variance out of all linear combinations that are uncorrelated with  $Z_1$
- The second principal component takes the form

$$
Z_2 = \phi_{12}X_1 + \phi_{22}X_2 + \dots + \phi_{p2}X_p
$$
  
\n
$$
\phi_2 = (\phi_{12}\phi_{22} \dots \phi_{p2})^T
$$
 is the vector of factor loadings of the second principal component

• Constraining  $Z_2$  to be uncorrelated with  $Z_1$  is equivalent to constraining  $X_1$  to be orthogonal (perpendicular) to  $X_2$ 

#### Second Principal Component

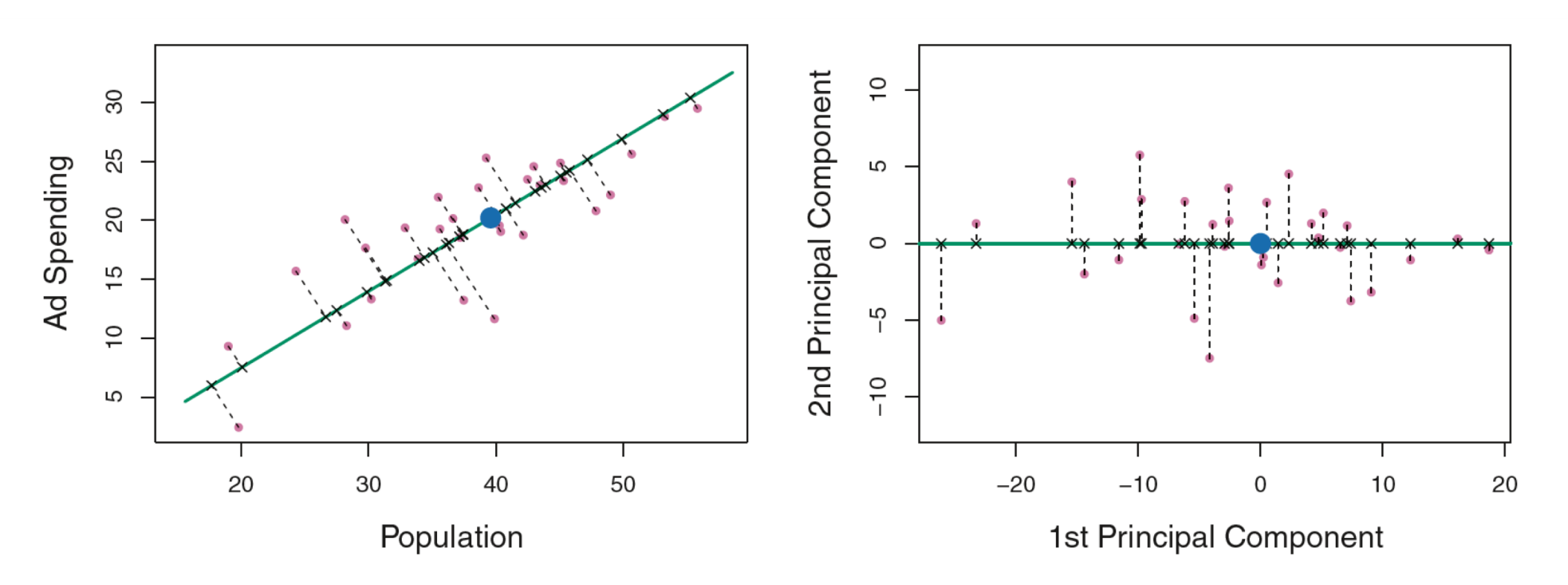

**FIGURE 6.15.** A subset of the advertising data. The mean pop and ad budgets are indicated with a blue circle. Left: The first principal component direction is shown in green. It is the dimension along which the data vary the most, and it also defines the line that is closest to all n of the observations. The distances from each observation to the principal component are represented using the black dashed line segments. The blue dot represents  $(\overline{pop}, \overline{ad})$ . Right: The left-hand panel has been rotated so that the first principal component direction coincides with the x-axis.

#### Second Principal Component

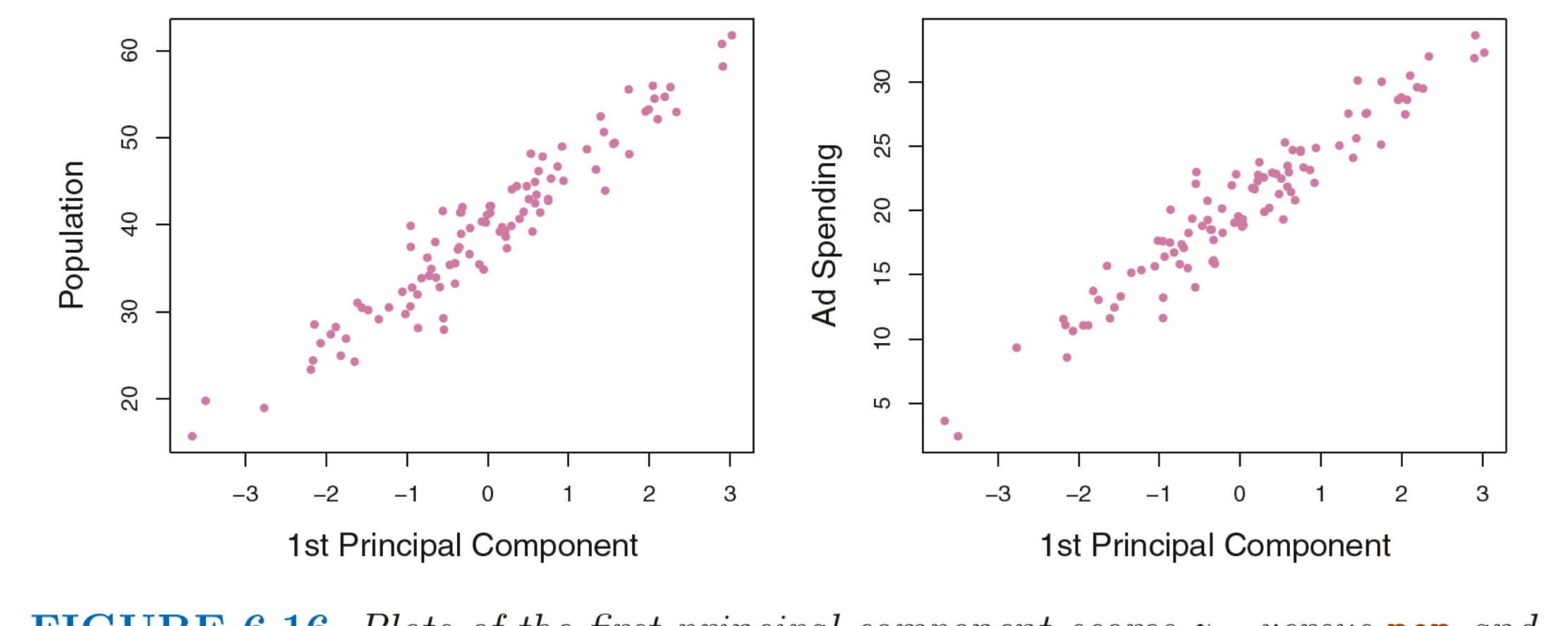

**FIGURE 6.16.** Plots of the first principal component scores  $z_{i1}$  versus pop and ad. The relationships are strong.

#### PCA Illustration

- USAarrests data: For each 50 state in the US, number of arrests per 100,000 residents for each of the three crimes: assault, murder, and rape. Also record UrbanPop.
- Principal component score vectors have a length of n = 50, and loading vectors have length  $p = 4$
- PCA was performed after standardizing variables to have a mean of 0 and standard deviation of 1.

#### PCA Illustration

require('ISLR') dimnames(USArrests) apply(USArrests, 2, mean) apply(USArrests, 2, var)

## Standardize the variables and PCA the vars pca.out <- prcomp(USArrests, scale=TRUE) pca.out

#### PCA Illustration

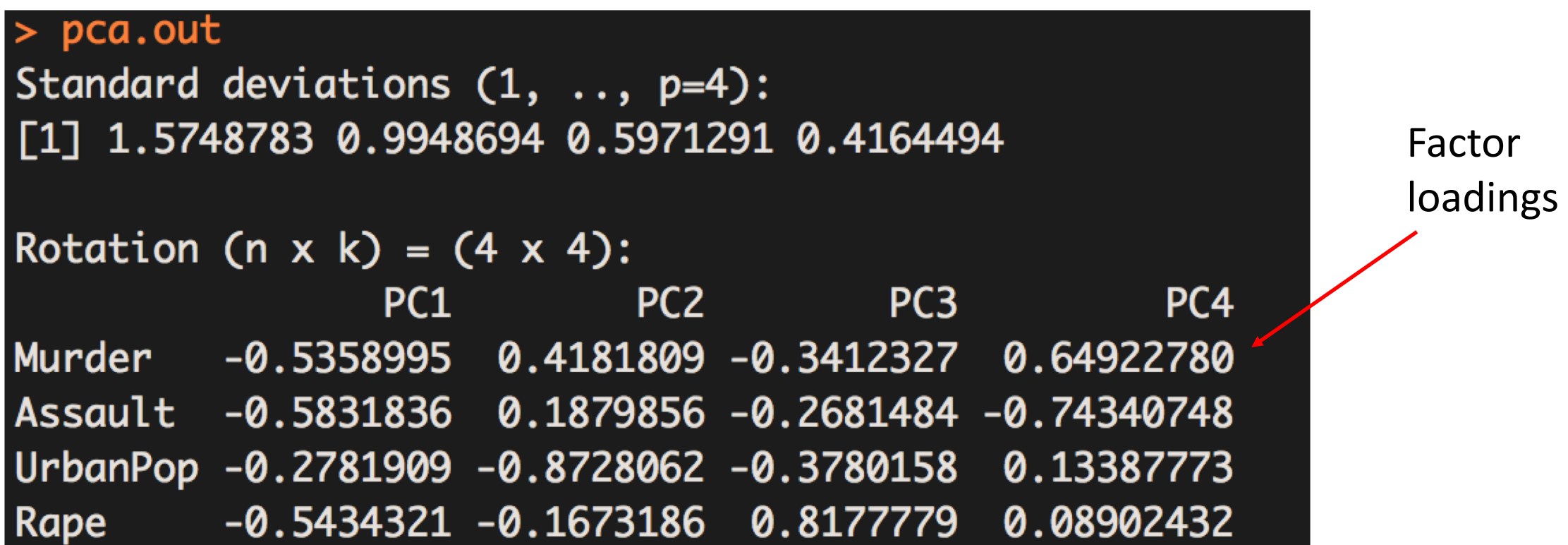

#### How many PCAs to use? "Elbow Method" from "Skree" plot

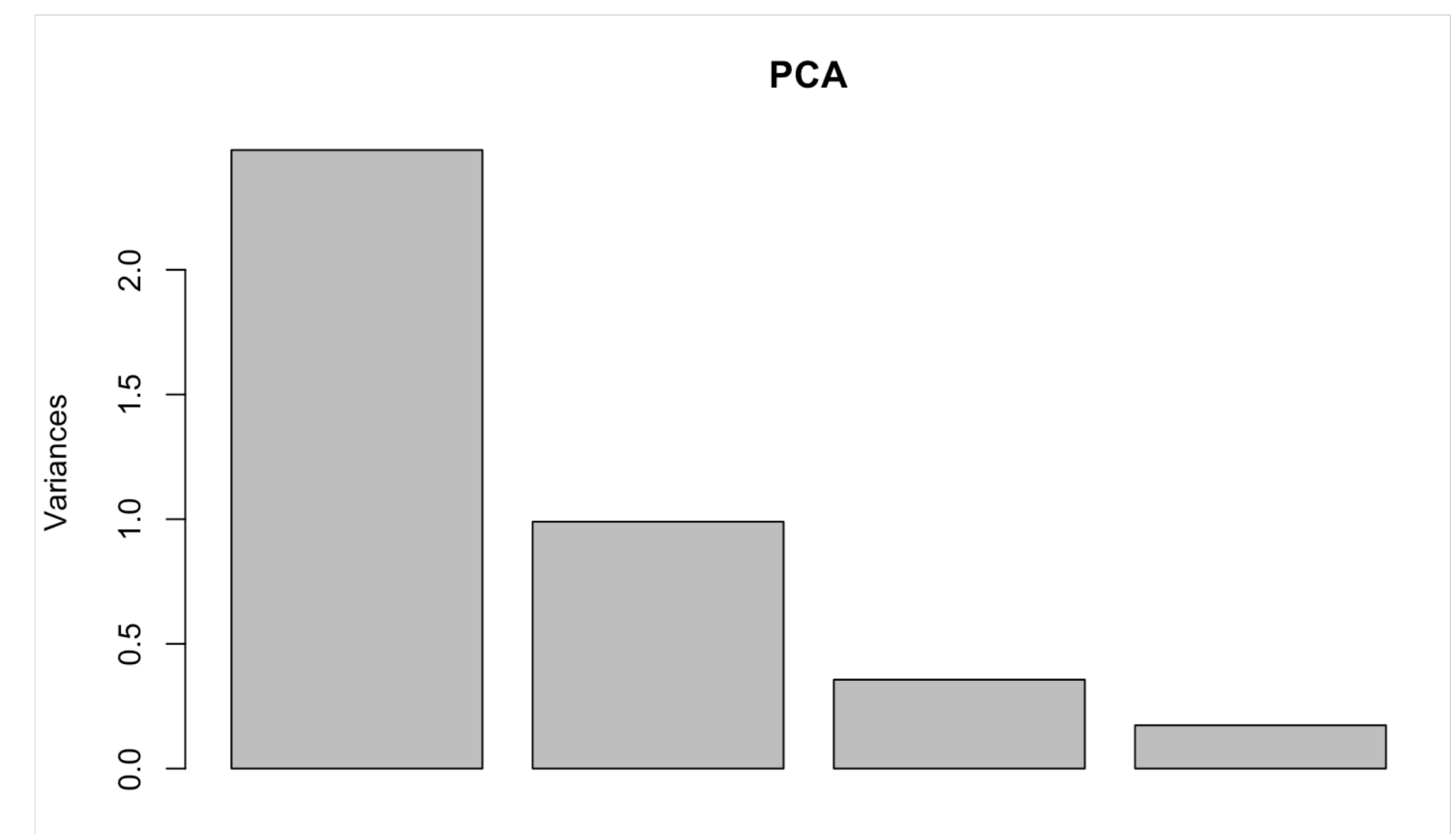

#### Plotting PC1 and PC2

- As promised, we can now use the  $1<sup>st</sup>$  and  $2<sup>nd</sup>$  principal component to visualize the P-dimensional data on a 2 dimensional plot
- This is called "projecting" our data in 2 dimensions

```
# boring biplot plot
biplot(pca.out)
# ggplot biplot
library('ggfortify')
autoplot(prcomp(USArrests), data = USArrests,
         loadings = TRUE, loadings.colour = 'blue',loadingsrlabel = TRUE, loadingsrlabel.isp:label_size}label = TRUE + theme_bw()
```
#### PCA "Biplot"

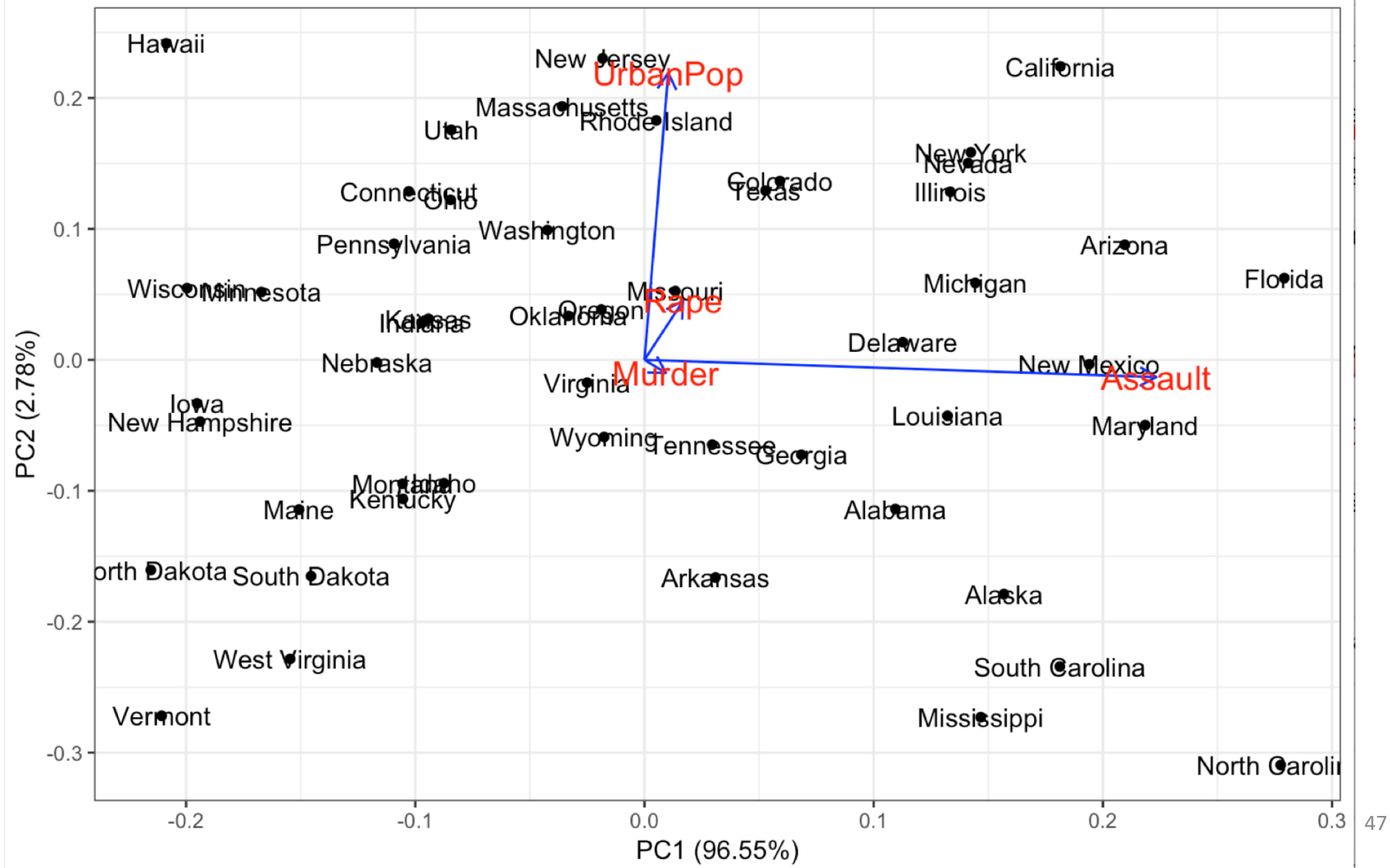